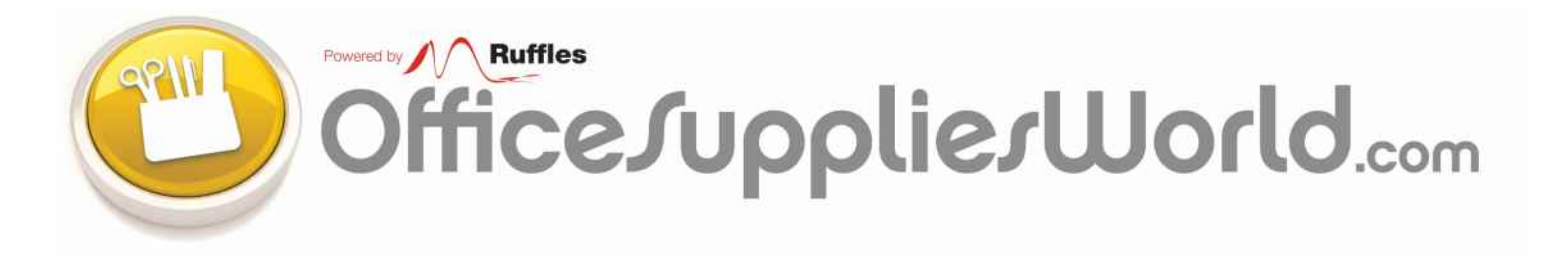

# WEB TUTORIAL - let us introduce you to our

## Our Mission

to produce a professional, fully responsive, user friendly office supplies website, featuring a full range of office products at unbeatable prices to help customers run every aspect of their business

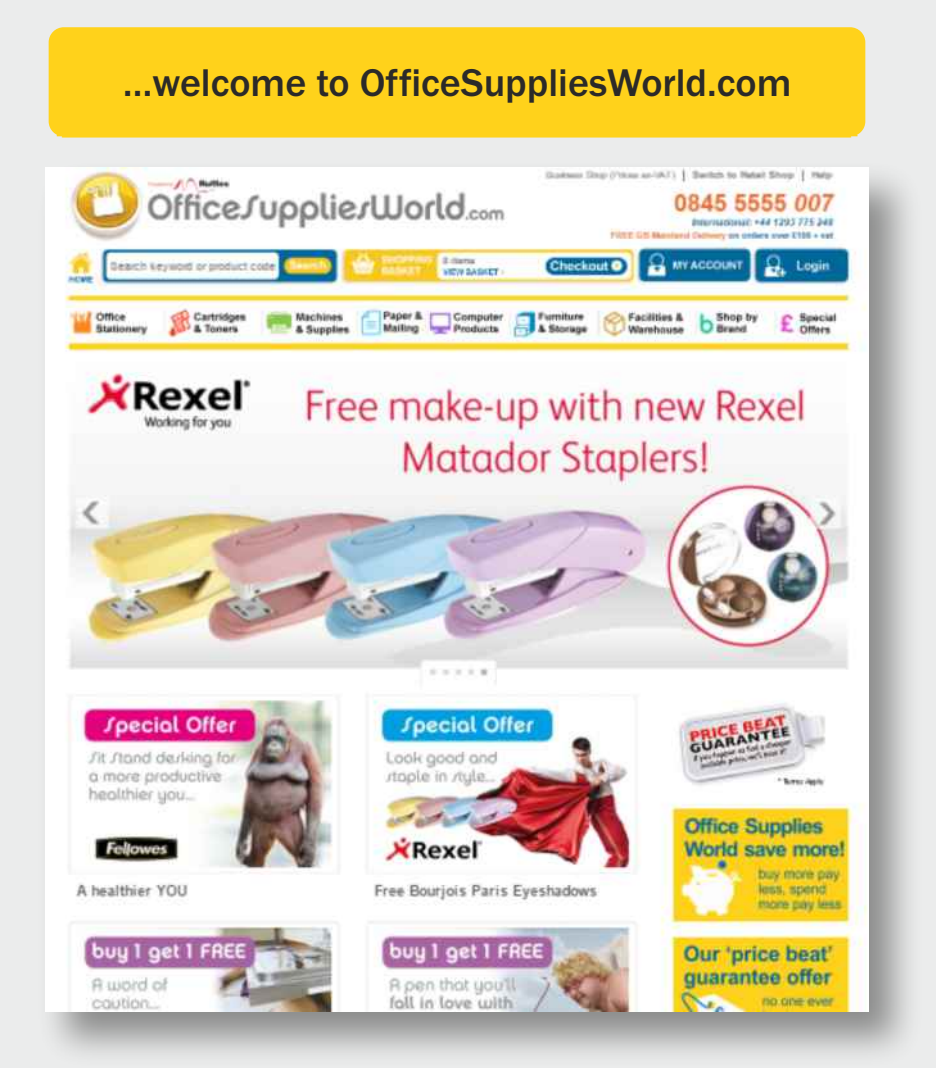

**Real Speed** - order at the touch of a button

Simply 'Log On', 'Predictive Search' your Products, add 'Quantities Required', and 'Check Out' through our 'Quick Payment System'

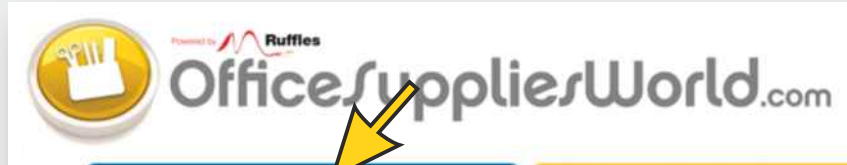

Business Shop (Prices ex-VAT) | Switch to Retail Shop | Help

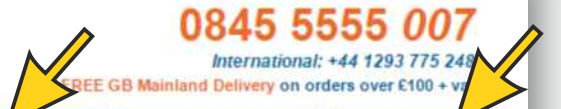

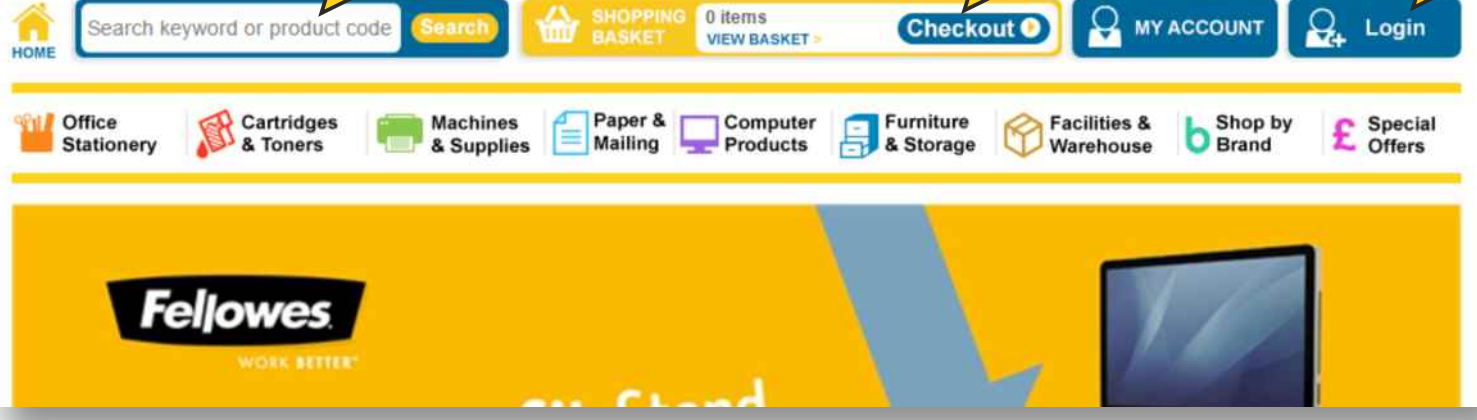

## New Customer Easy Login - not yet registered, it's easy

Situated on the 'Home Page' is your access to the future in Office Supplies

Press the 'Login button' and in the 'Not yet registered' box, click 'Create a new account' login link

You will be asked to provide your email address and a suitable password

**Your Favourites', every product item is** tagged with a 'Favourites Heart' to create your list of your favourite items for easy ordering

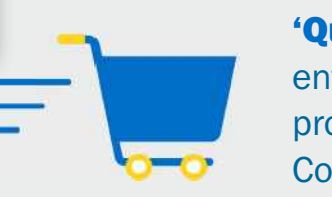

You will then be sent an email to verify the details for your security

'Quick Order' is a very easy method of order entry so you do not have to search each product individually, just enter the Product Code, Manufacturer Part Number, or Bar-code

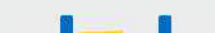

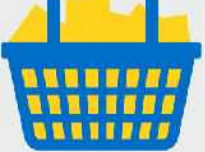

Simply click on the link and you are logged in to continue shopping

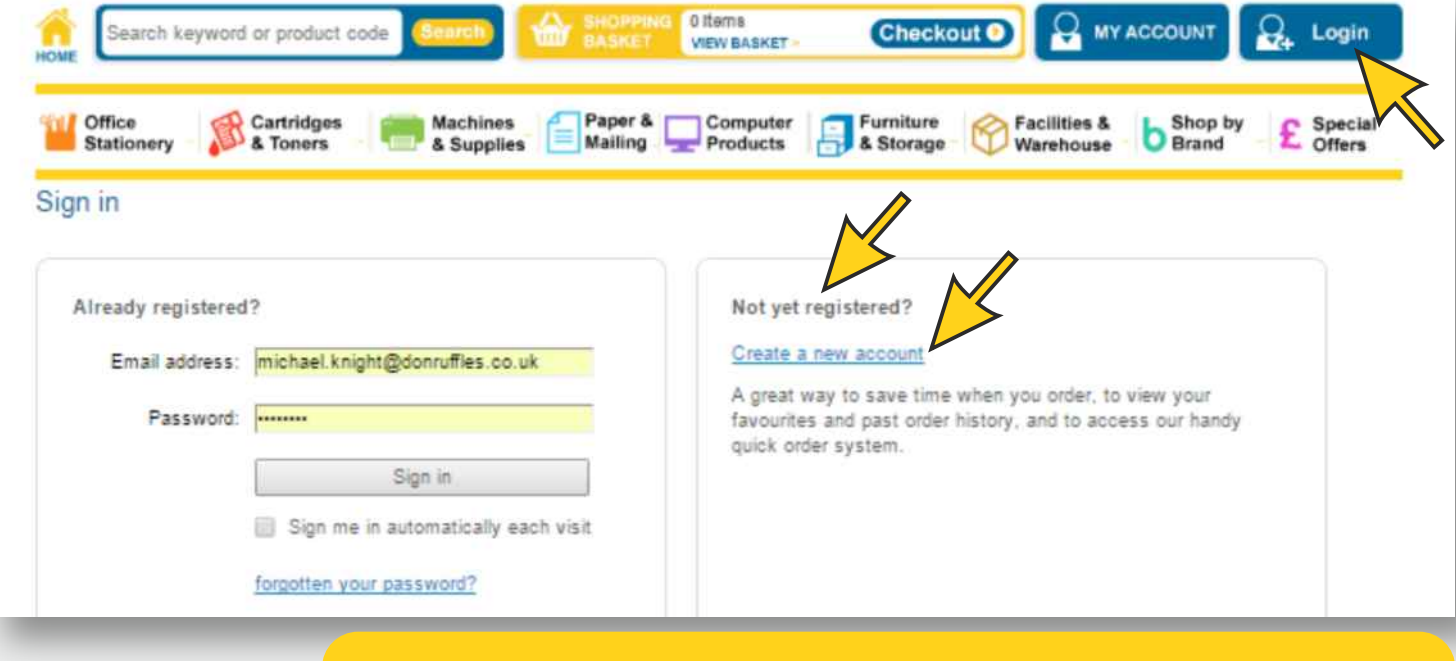

**'Order History'** allows you to track past order details and links to make it easy to re-order each item and download order confirmations

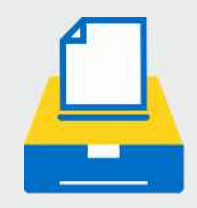

'Saved Printers' lets you list all of your printers for a quick and easy way to reorder ink and consumables

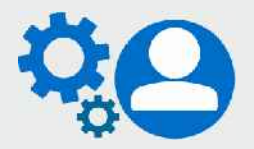

'Manage account details' lets you add, edit or change your contact and delivery details plus changing passwords and logins

There are several advantages to Creating an Account and Registering, as once logged into 'My Account' you will have access to all of the handy features including:

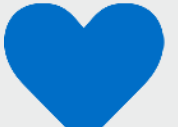

*…and remember: you do not need to login to order - simply checkout as a guest. You can either add your personal, company and delivery details on your 'My Account' screen, or when you 'check out' your first order – you will only need to do this once.*

## **Members Login and Admin Area** - a whole host of advantages

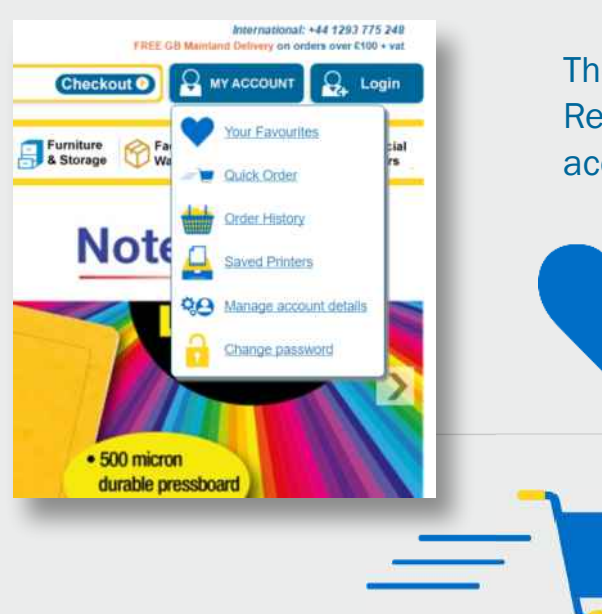

### At OfficeSuppliesWorld we don't just say 'The More You Spend, the Less You Pay' we'll show you '10 practical ways' how you save with us in detail

You must always feel confident in purchasing from Office Supplies World, a website powered by our company Don Ruffles Limited. Quite simply our Customers are our No. 1 priority, our customer service & our product knowledge is legendary, and our pricing on EVERY item is unbeatable. We have developed, over a period, algorithms guaranteeing several easy ways to save on ALL your purchases:

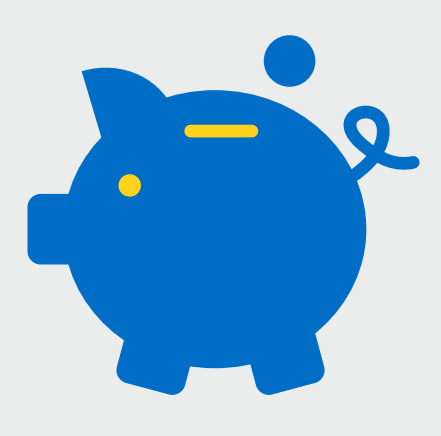

- 1. We always guarantee the very Lowest Prices on Every Basket you ever buy
- **2. Bulk Discounts** means 'buy more you save more' when increasing quantities
- **3.** Our unique **Quantity Rebates** reduce prices when your basket hits set levels
- 4. With BPGI £5 billion purchasing power, we are part of a Very Big Team
- **5.** We Price Scrape over 5000 items on shopping sites to set the lowest prices
- **6.** Our **Price Beat Guarantee** means you always buy cheapest for any basket
- 7. Item searches are highlighted by Top Seller, Best Buy & Massive Discount
- **8.** Manufacturers **Special Offers** include 2 for 1, buy one get one free, and free gifts
- **9.** Offset costs by **Paying Monthly** for more expensive items by leasing goods
- **10...and if that is not enough and we are STILL TOO** EXPENSIVE read on…

…after having viewed all of our unique Base Cost Prices, our Bulk Discounts, additional Bulk Rebates, Quantity Rebates, and Manufacturers Offers, if we still need to further improve your pricing, where we can we simply ask you to 'SHOW US YOURS' and we'll try again!

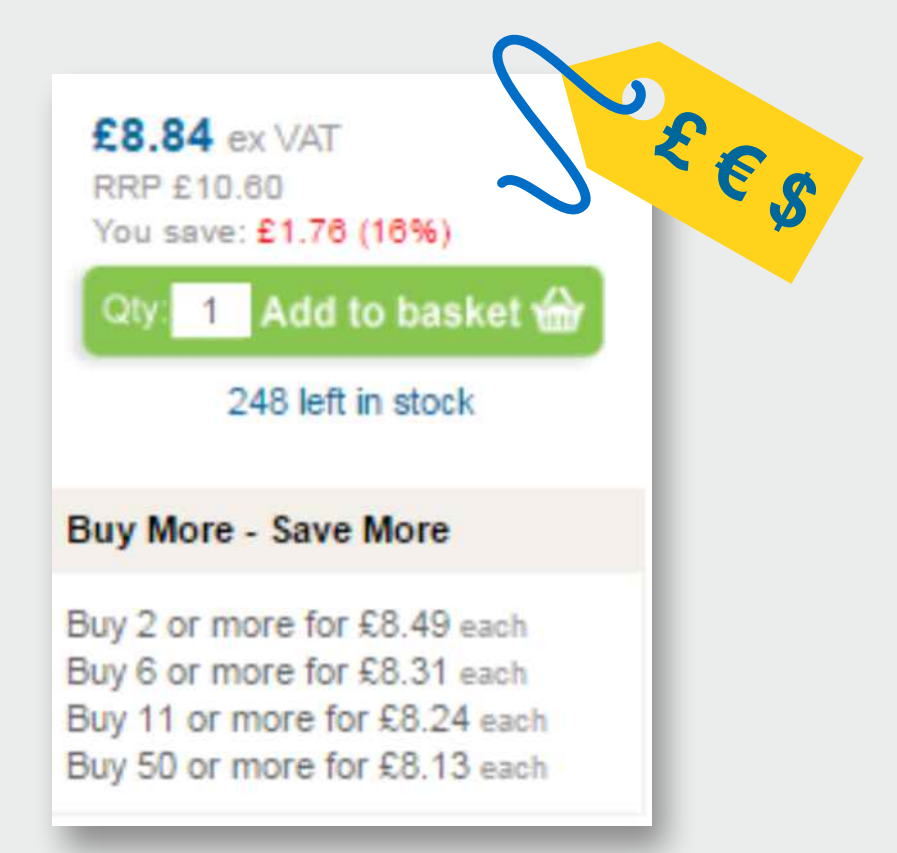

Our 'Search Hover' lets you hover over the main product group lists, and sub-list will appear or our 'Search Images' appears when you click on the Products lists. Also our innovative 'Ink & Toner Finder' uses a similar productive search when you type a cartridge number or printer name into the box

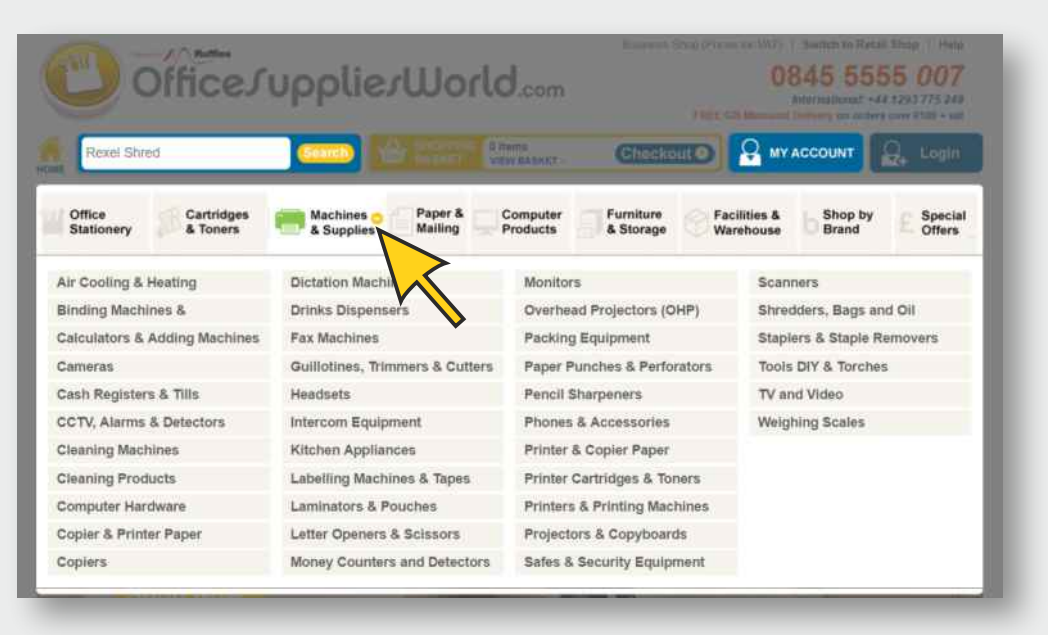

#### **Ink & Toner Finder**

Type in what you know about the ink cartridge you are looking for: e.g. printer/machine make, model, cartridge code (The printer model number can usually be found on the front panel or near the connection points at the back.)

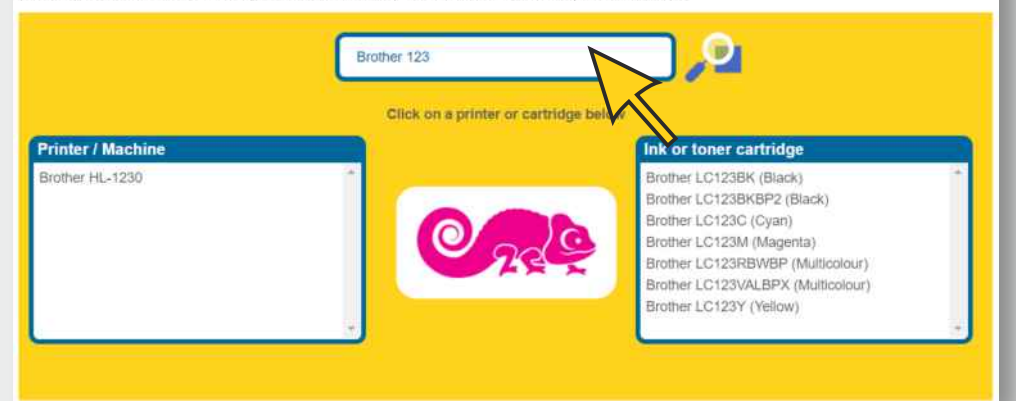

OfficesuppliesWorld.com Order online or call: 0845 5555 007

Choc

**ut O** MY ACCOUNT B, Login

In all cases as you click through as required to narrow down your

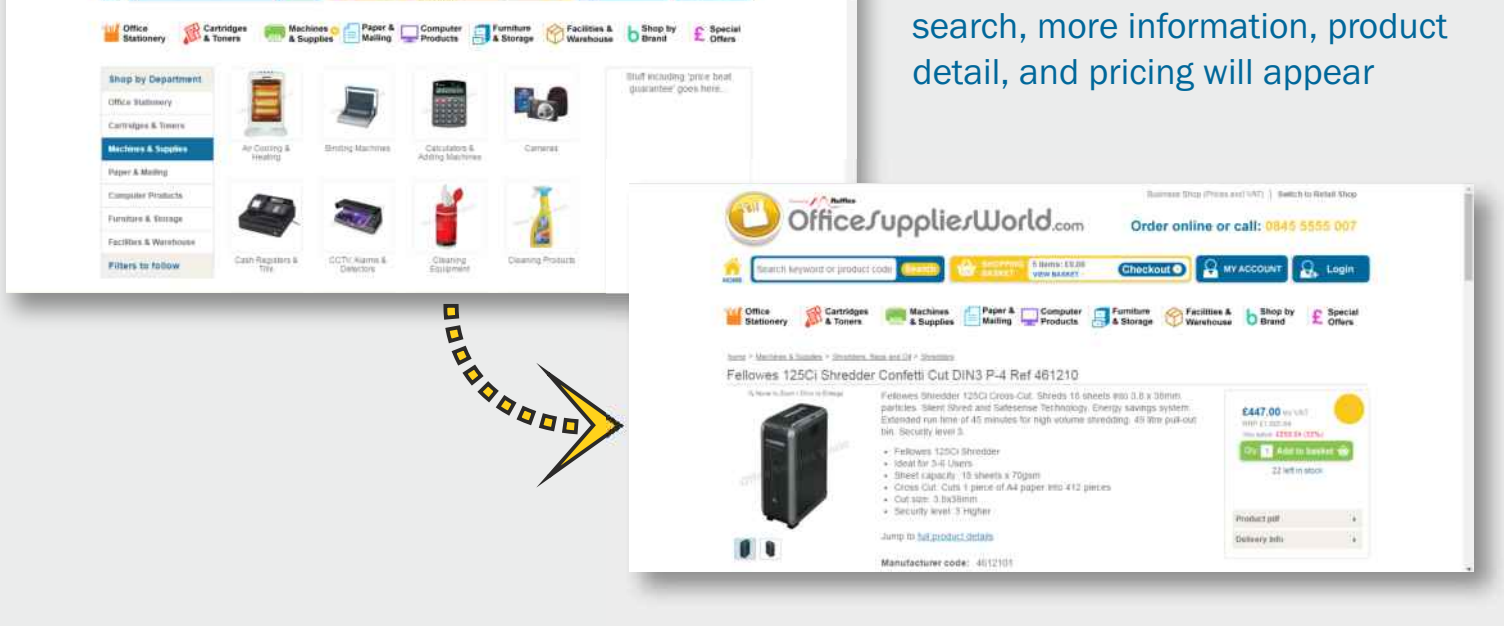

## Many ways to search or browse for products?

Our 'Search Box' has a sophisticated Predictive Search Algorithm based on popular searches to predict your requirement as it is typed 'real time' in the search box. While you type, a drop down list of the most popular search suggestions will appear and change by popularity as more characters and information is added

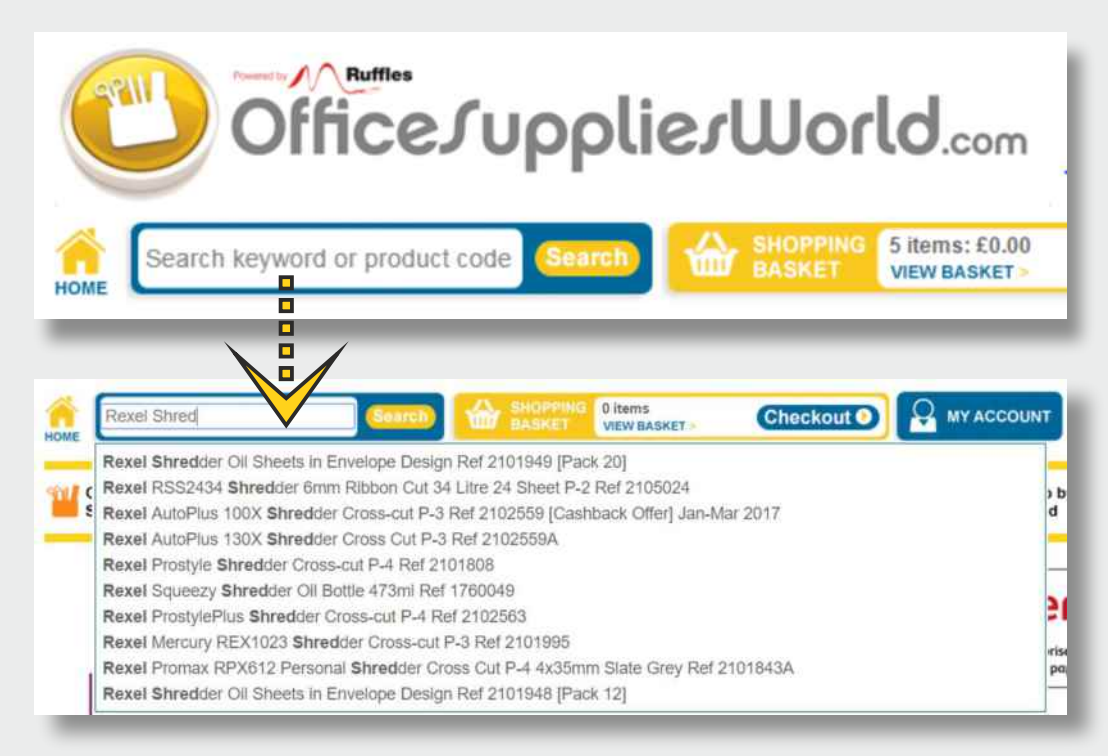

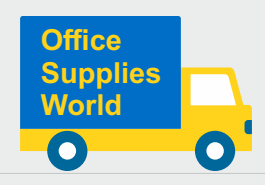

Having checked your 'Basket of goods' for any amendments to items and quantities, 'Choose your preferred delivery' option if available and 'Proceed to Secure Checkout'

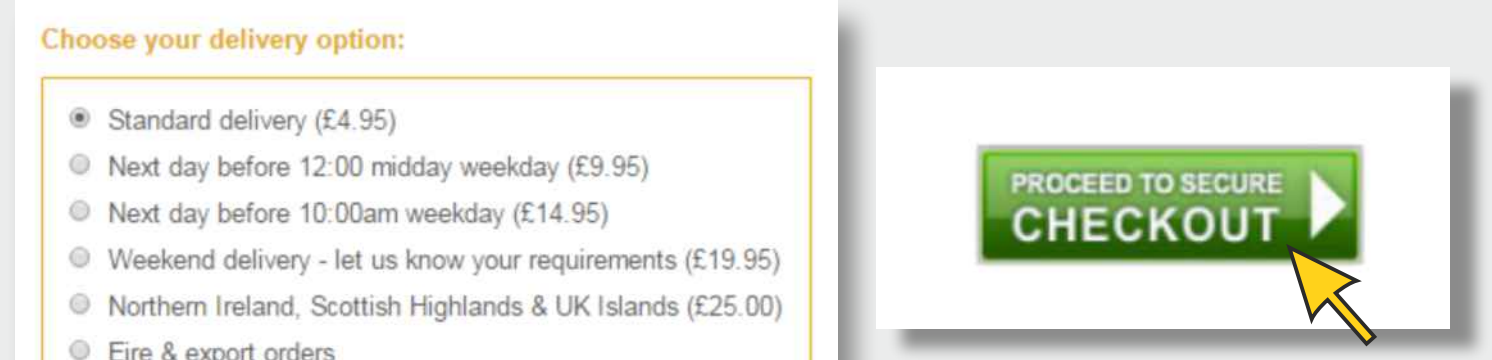

**Eire & export orders** 

## Add Products to Your Basket and Complete your Purchase?

As you narrow down your search and find the products and quantities you require, click the green 'Add to Basket' button and continue shopping until you are ready to complete your purchase by clicking the 'View Basket' or blue 'Checkout' button

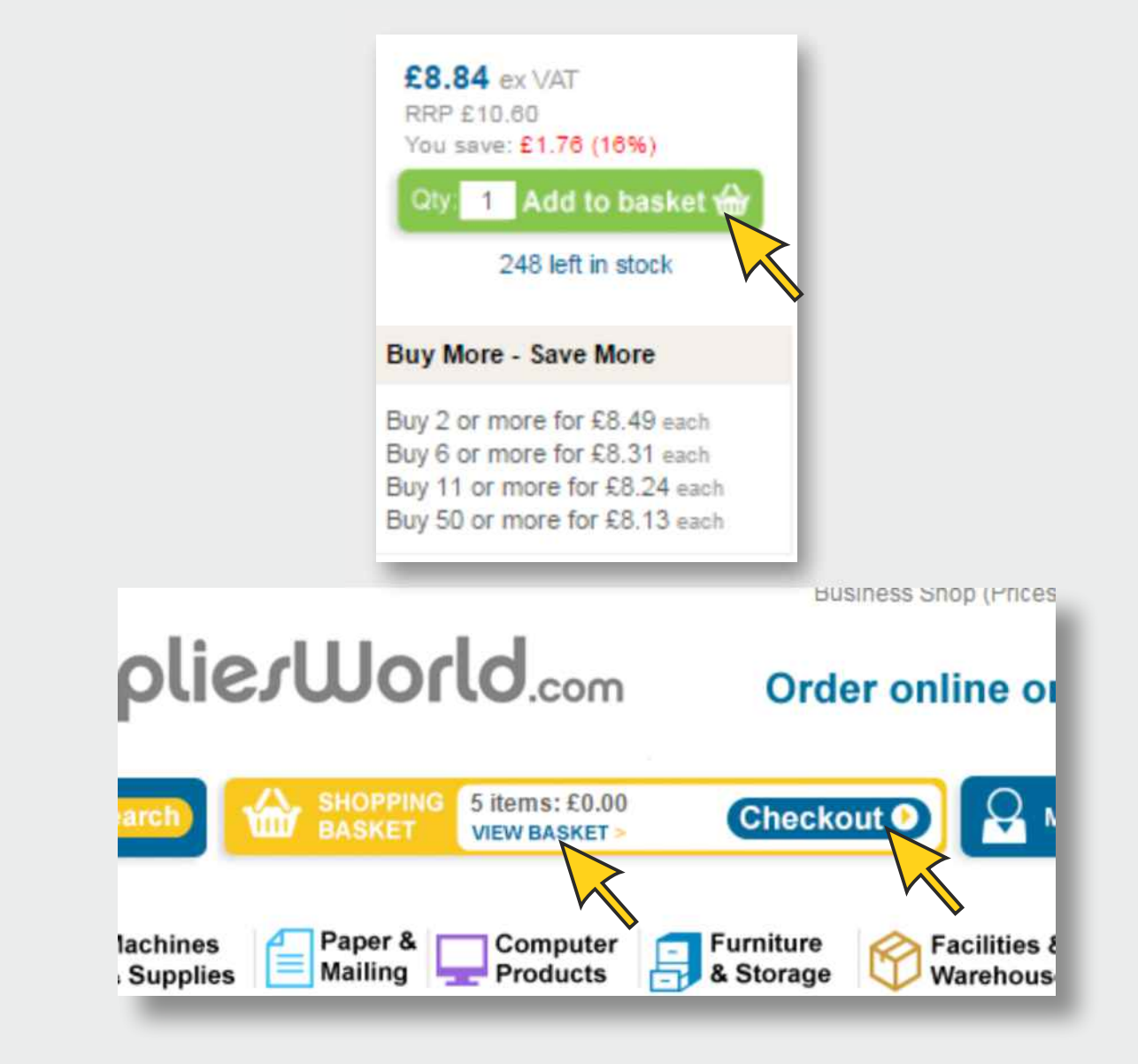

## **Confirm and Pay for your Order?**